THE INDIAN HEALTH SERVICE

#### TIU Parameters

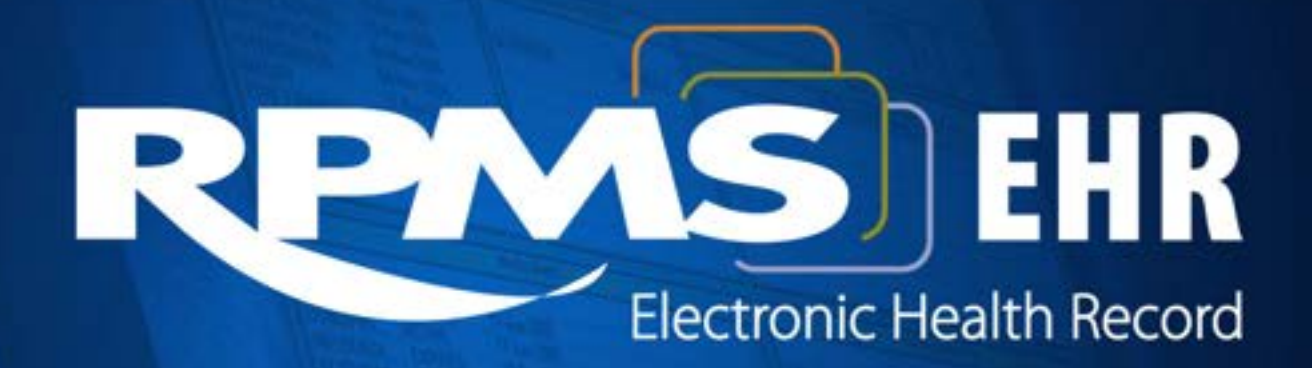

**Superior Health Information Management** Now and for the Future

# Learning Objectives

- Discuss basic TIU setup
- Demonstrate how to set co-signature
- Discuss setup of tasks associated with over due signatures and upload setup
- Discuss how to managing TIU chart deficiencies
- Discuss multi-division TIU setups

# Implementation Considerations

- Document Definitions Hierarchy
	- Naming Convention
	- Interdisciplinary notes?
	- Tier I and Tier II notes?
	- Employee health note?
- Business rules for certain User Classes
- Signature Block and title considerations
- Purging specifications (dictations)
- Transcription and upload considerations

## Implementation Considerations - Continues

- Printing consideration
	- **Batch Printing**
	- Allow printing outside of Medical Record Dept.
- Personal Template creation
- Creation of an approval process for TIU note and template creation (highly recommend a formation of a forms committee)

# TIU Setup

- For multiple divisional sites, all setups must be for each division
- However, note titles, user class, business rules and templates are shared between the divisions

#### **TIU TASKMAN TASK**

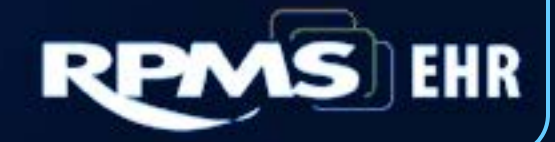

## TIU Nightly Task What does this task do

- It performs several maintenance functions and send alerts on overdue signatures
- If a Discharge summary note (D/C Summary tab) has no D/C date, it will find a discharge date under the patient movement file and updates the D/C note (file 8925) with that date
- It deletes documents in the TIU Upload buffer (file 8925.2) older than 30 days

#### TIU Nightly Task (cont.)

• Generates alerts for past due signatures, cosigners and additional signers

> **GRACE PERIOD FOR SIGNATURE: START OF ADD SGNR ALERT PERIOD: END OF ADD SGNR ALERT PERIOD**: **LENGTH OF SIGNER ALERT PERIOD**:

**NOTE**: Although the following parameters are set at the division level, the TIU NIGHTLY TASK which determines when OVERDUE alerts are sent recognizes the parameters set for one division only: the division of the person who scheduled the Nightly Task

#### Example

Edit Option Schedule Option Name: TIU NIGHTLY TASK Menu Text: Text Integration Utility Nightly

TASK ID: 4677299

QUEUED TO RUN AT WHAT TIME: APR 9,2016@10:00

DEVICE FOR QUEUED JOB OUTPUT:

QUEUED TO RUN ON VOLUME SET: WRA

RESCHEDULING FREQUENCY: 1D

TASK PARAMETERS:

SPECIAL QUEUEING:

Refresh Exit Next Page Save

Enter a command or  $' \wedge'$  followed by a caption to jump to a specific field.

**COMMAND:** 

Press <PF1>H for help

Insert

#### **BASIC TIU PARAMETER**

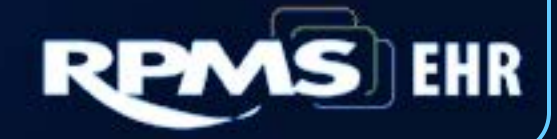

#### TIU Setup Menus

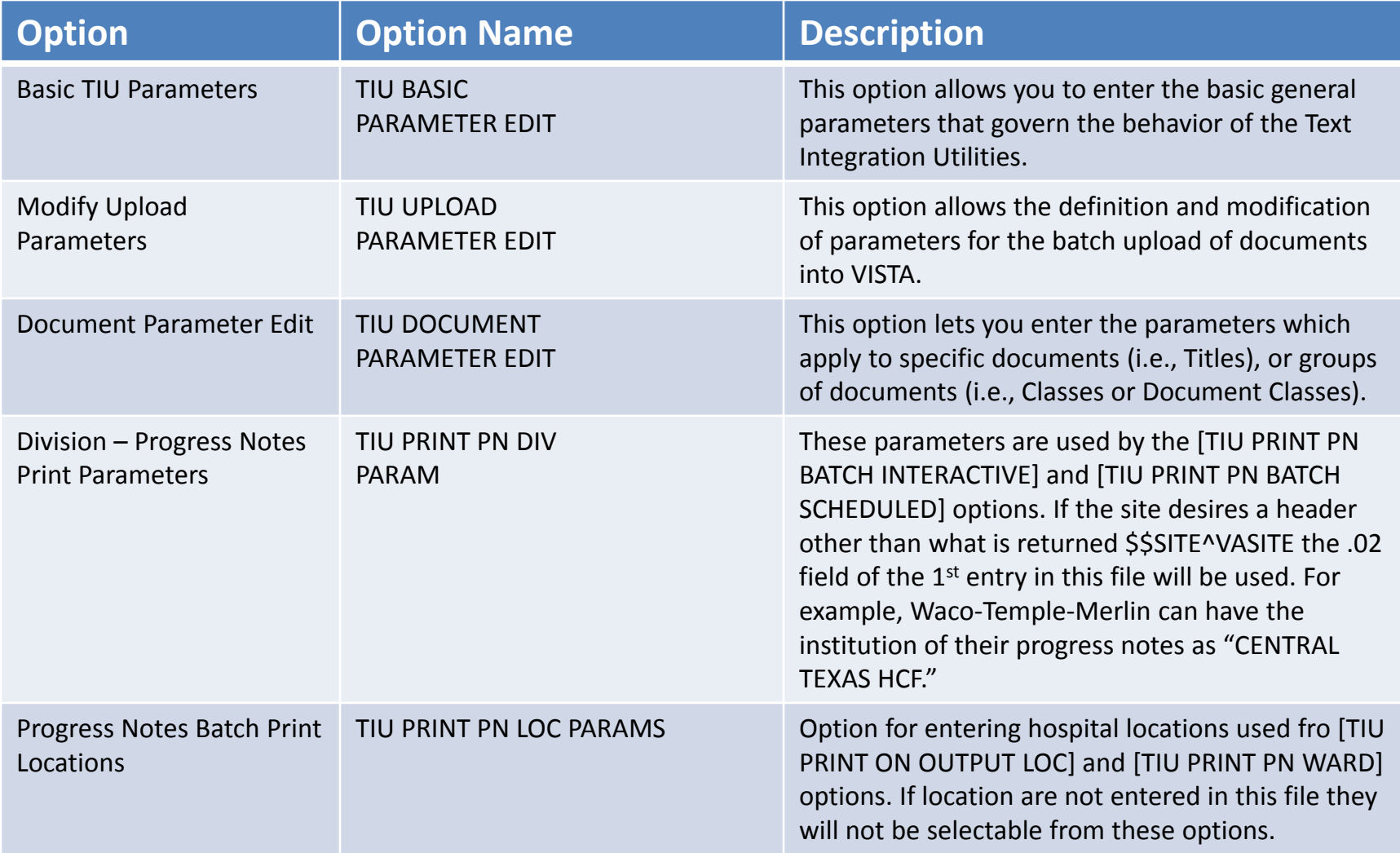

## TIU Parameter Menu

- TPM1 Basic TIU Parameters
- TPM2 Modify Upload Parameters
- TPM3 Document Parameter Edit
- TPM4 Progress Notes Batch Print Locations
- TPM5 Division Progress Notes Print Params

#### TPM1 – Basic TIU Parameter

Select INSTITUTION: 2014 DEMO HOSPITAL ENABLE ELECTRONIC SIGNATURE: YES// ENABLE NOTIFICATIONS DATE: JAN 24,2005// GRACE PERIOD FOR SIGNATURE: 3// FUTURE APPOINTMENT RANGE: 30// CHARACTERS PER LINE: 80// OPTIMIZE LIST BUILDING FOR: security// SUPPRESS REVIEW NOTES PROMPT: YES// DEFAULT PRIMARY PROVIDER: NONE, DON'T PROMPT// BLANK CHARACTER STRING: @@@// START OF ADD SGNR ALERT PERIOD: 12M// END OF ADD SGNR ALERT PERIOD: 7D//

LENGTH OF SIGNER ALERT PERIOD:

#### **MODIFY UPLOAD PARAMETER**

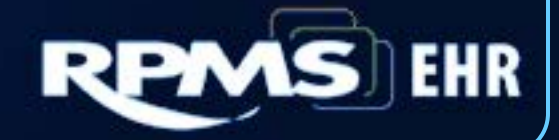

#### Upload Parameters System Parameters

Select INSTITUTION: TUBA CITY HO ASCII UPLOAD SOURCE: host file server// *<< host file*  server/remote

UPLOAD HEADER FORMAT: captioned// *<<Captioned/delimited string* RECORD HEADER SIGNAL: HDR// BEGIN REPORT TEXT SIGNAL: \$TXT// END OF MESSAGE SIGNAL: \$END// RUN UPLOAD FILER IN FOREGROUND: YES// *<< Yes for testing only*

Now Select upload error alert recipients:

Select ALERT RECIPIENT: HAGER,MARY G//

#### Upload Parameters Documents

DOCUMENT DEFINITION: **TEST DICTATED NOTE** ABBREVIATION: **TDN**// LAYGO ALLOWED: **YES**// UPLOAD TARGET FILE: **TIU DOCUMENT**// Select TARGET TEXT FIELD: **REPORT TE**XT// UPLOAD LOOK-UP METHOD: **D LOOKUP^TIUPUTPN//** UPLOAD POST-FILING CODE: **D FOLLOWUP^TIUPUTPN(TIUREC("#"))**

## Caption

The caption contains the fields required for uploading. The caption needs the following fields.

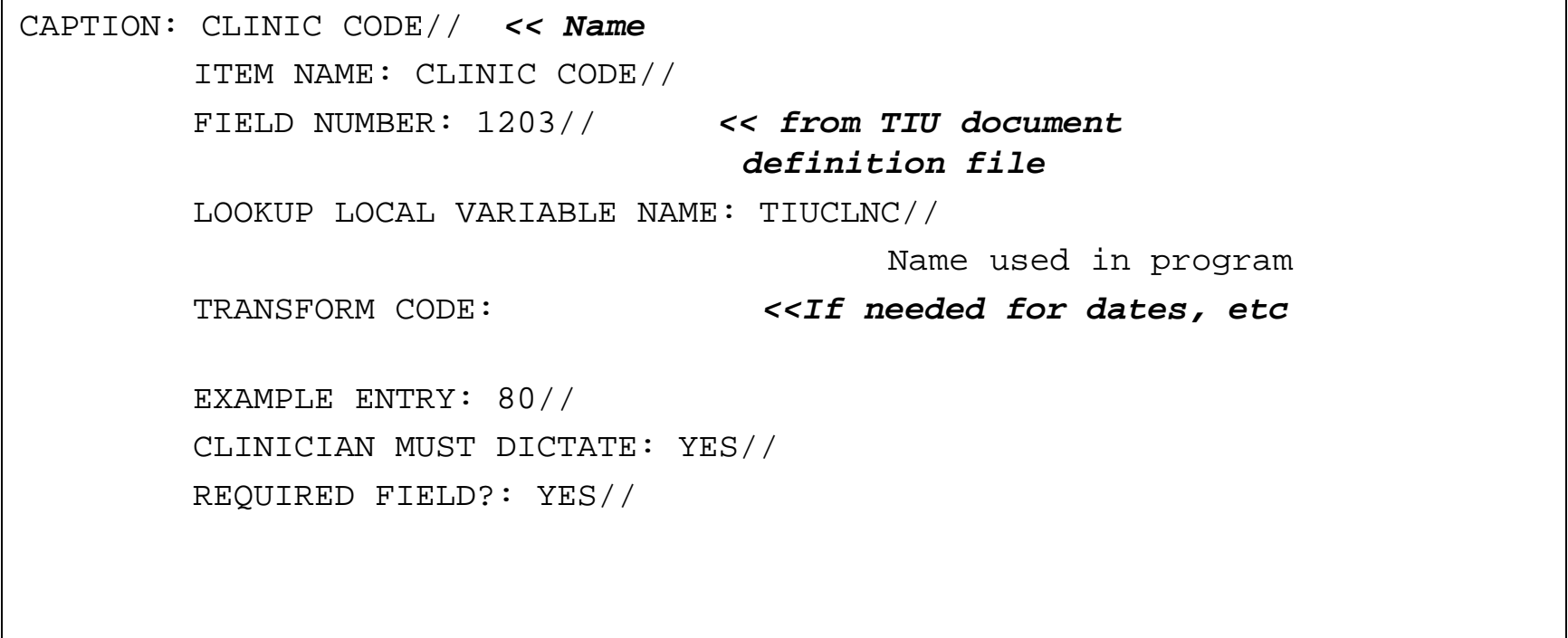

## Captions for progress notes

CAPTION: CLINIC NAME//

ITEM NAME: CLINIC NAME//

FIELD NUMBER: 1205//

 LOOKUP LOCAL VARIABLE NAME: TIULOC//

TRANSFORM CODE:

EXAMPLE ENTRY: ADULT WALKIN//

 CLINICIAN MUST DICTATE: YES// REQUIRED FIELD?: YES//

CAPTION: DICTATED BY// ITEM NAME: DICTATING PROVIDER// FIELD NUMBER: 1202// LOOKUP LOCAL VARIABLE NAME: TIUAUTH// TRANSFORM CODE: S X=\$\$INAME^TIULS(X) Replace EXAMPLE ENTRY: DOOGEY P. HOWSER, M.D. Replace CLINICIAN MUST DICTATE: YES// REQUIRED FIELD?: YES//

## Captions for Progress Notes

CAPTION: DICTATION DATE// ITEM NAME: DATE DICTATED// FIELD NUMBER: 1307//

 LOOKUP LOCAL VARIABLE NAME: TIUDDT//

 TRANSFORM CODE: EXAMPLE ENTRY: 06/28/2002// CLINICIAN MUST DICTATE: YES// REQUIRED FIELD?: YES//

CAPTION: EXPECTED COSIGNER// ITEM NAME: EXPECTED COSIGNER// FIELD NUMBER: 1208// LOOKUP LOCAL VARIABLE NAME: TRANSFORM CODE: EXAMPLE ENTRY: WELBY,MARCUS// CLINICIAN MUST DICTATE: NO// REQUIRED FIELD?: NO//

## Captions for Progress Notes

CAPTION: HRCN//

ITEM NAME: HRCN//

FIELD NUMBER: .02//

 LOOKUP LOCAL VARIABLE NAME: TIUSSN//

 TRANSFORM CODE: S X=+\$\$STRIP^XLFSTR(X,"-") Replace EXAMPLE ENTRY: 01-23-45// CLINICIAN MUST DICTATE: YES// REQUIRED FIELD?: YES//

CAPTION: TITLE// ITEM NAME: TITLE OF NOTE// FIELD NUMBER: .01// LOOKUP LOCAL VARIABLE NAME: TIUTITLE// TRANSFORM CODE: EXAMPLE ENTRY: PHYSICAL THERAPY FOLLOWUP NOTE Replace CLINICIAN MUST DICTATE: YES// REQUIRED FIELD?: YES//

## Captions for progress notes

CAPTION: VISIT DATE// ITEM NAME: VISIT DATE// FIELD NUMBER: .07// LOOKUP LOCAL VARIABLE NAME: TIUVDT//

 TRANSFORM CODE: EXAMPLE ENTRY: 06/28/2002// CLINICIAN MUST DICTATE: YES// REQUIRED FIELD?: YES//

CAPTION: URGENCY// ITEM NAME: STAT OR ROUTINE// FIELD NUMBER: .09// LOOKUP LOCAL VARIABLE NAME: TRANSFORM CODE: EXAMPLE ENTRY: PRIORITY// CLINICIAN MUST DICTATE: YES// REQUIRED FIELD?: NO//

### Final Header

The header for the TEST DICTATED NOTE TITLE is now defined as:

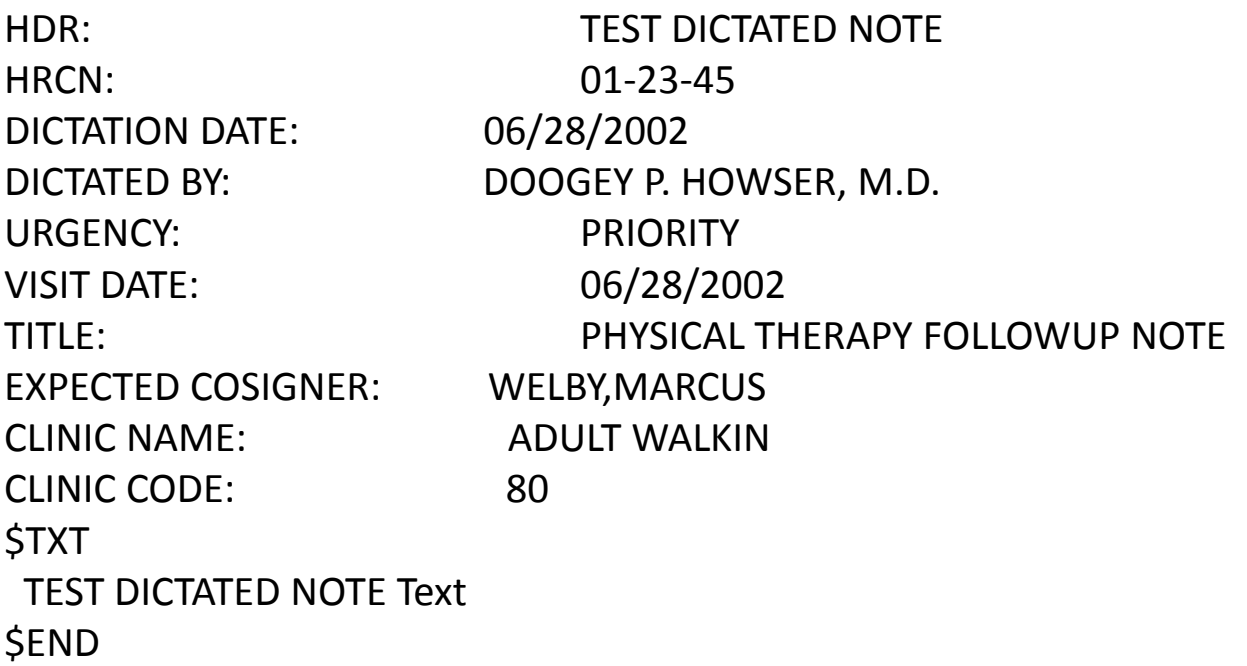

\*\*\* File should be ASCII with width no greater than 80 columns.

\*\*\* Use "@@@" for "BLANKS" (word or phrase in dictation that isn't understood).

# Uploading

- Uploading can be done in several ways.
- The transcription service can VPN into the hospital site and upload the documents using Kermit or
- The service can put the documents into a public folder and they can be uploaded automatically
- The document MUST be ASCII only, no escape or embedded characters.
- Service MUST save the document as pure .TXT, not as word or any other word processing document.

#### CIA Parameters

- CIA has created several parameters to do uploading.
- 1 CIAOTIUD ARCHIVE FOLDER

Network path for Archive folder

- 2 CIAOTIUD DICTATION NOTE TITLES TIU Dictation Note Titles
- 3 CIAOTIUD MAXIMUM LINES

Maximum lines for uploaded document

- 4 CIAOTIUD PROBLEM FOLDER Network path for Problem folder
- 5 CIAOTIUD SOURCE FOLDER

Network path for Source Folder

# CIA Parameters (cont.)

- The network path parameters all need to contain the exact network path to the public directories where the notes will be store
- Don't forget to put the ending slash on the path
	- Examples:
	- C:\Test\Source\

## Taskman Job

- Once the parameters are setup and transcription is sending documents, a taskman job can be setup to run.
- CIAOTIU BATCH NOTE UPLOAD, Set this up to run every hour.
- When testing, from programmer mode, you can do D ^CIAOTIUD to run this option.

# Filing Errors

• Alerts – An alert will be sent to those setup to get a filing error.

 FILING ERROR: HRCN: 247651 TEST DICTATED NOTE Record could not be found or created

- Error can be handled and reprocessed using the alert in RPMS OR
- The TIU Main Menu MRT menu has an option to handle filing errors.

## Filing Errors

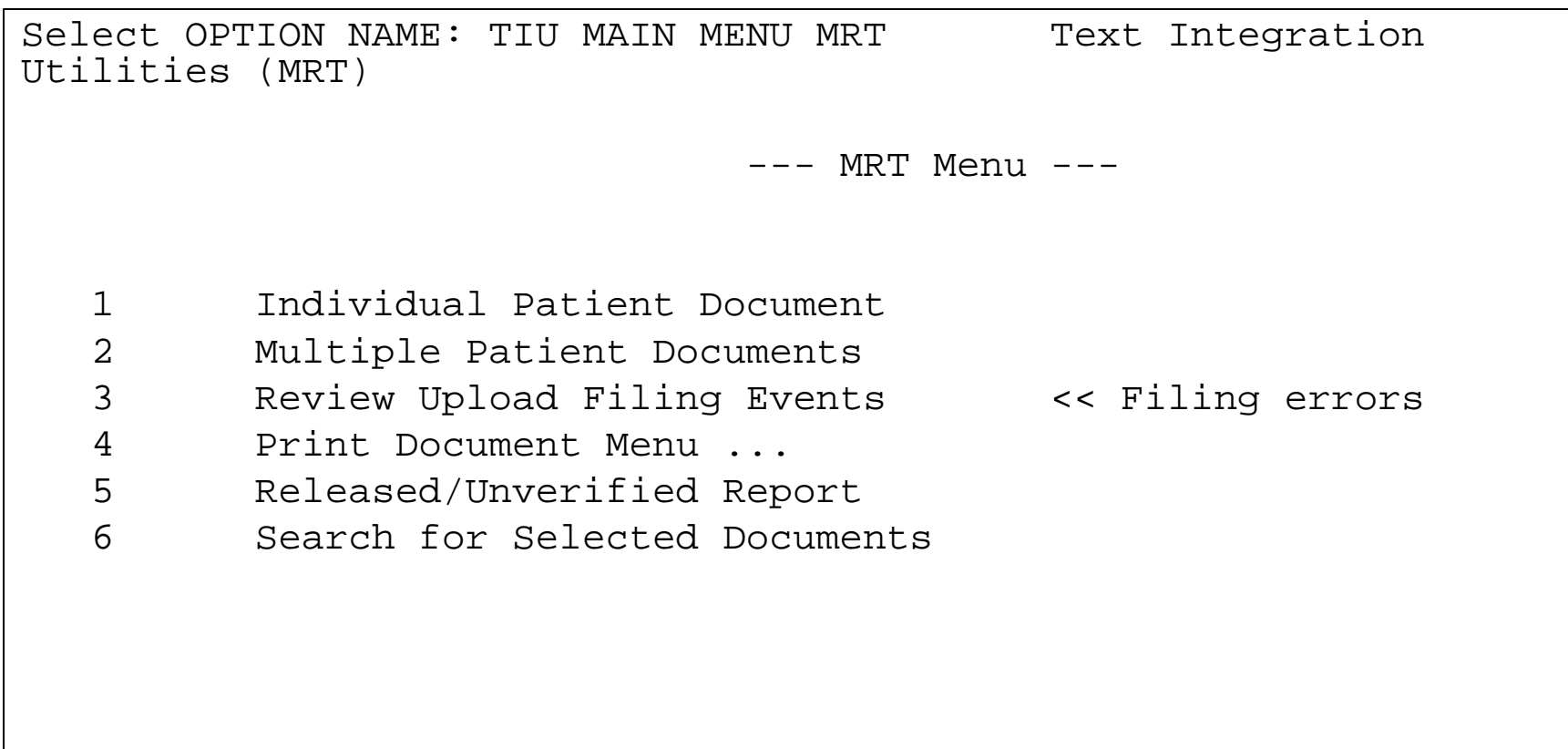

## Filing Errors

Select one of the following: F Filing Errors M Missing Field Errors<br>S Successes Successes A All Events Select Event Type: FILING ERRORS// Select Resolution Status: UNRESOLVED// ? Enter a code from the list. Select one of the following: U Unresolved Errors<br>R Resolved Errors R Resolved Errors<br>R Roth Unresolved Both Unresolved and Resolved 29 Select Resolution Status: UNRESOLVED// Start Event Date [Time]: T-30// (SEP 20, 2004) Ending Event Date [Time]: NOW//

#### **DOCUMENT PARAMETER EDIT**

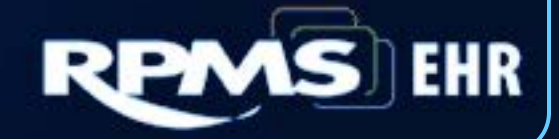

## Document Definition Parameter

- Setup can be done for a document class or individual document titles
- Setup is hierarchical
- Set print parameters
- Set Co-signer
- Turn notification for addenda
- Once a document definition is added to this option, ALL FIELD MUST BE COMPLETED.

#### Progress Note Setup

Select DOCUMENT DEFINITION: PROGRESS NOTES DOCUMENT DEFINITION: PROGRESS NOTES// PROGRESS NOTES REQUIRE RELEASE: NO// REQUIRE MAS VERIFICATION: UPLOAD ONLY// REQUIRE AUTHOR TO SIGN: YES// ROUTINE PRINT EVENT(S): STAT PRINT EVENT(S): MANUAL PRINT AFTER ENTRY: YES// ALLOW CHART PRINT OUTSIDE MAS: YES// ALLOW >1 RECORDS PER VISIT: YES// ENABLE IRT INTERFACE: SUPPRESS DX/CPT ON ENTRY: FORCE RESPONSE TO EXPOSURES: ASK DX/CPT ON ALL OPT VISITS: SEND ALERTS ON ADDENDA: NO// ORDER ID ENTRIES BY TITLE: NO// SEND ALERTS ON NEW ID ENTRY: NO// SEND COSIGNATURE ALERT: After Author has SIGNED// EDITOR SET-UP CODE:

Select USERS REQUIRING COSIGNATURE: PHYSICAL THERAPY AID RESIDENT PHYSICIAN **STUDENT** 

Now enter the DIVISIONAL parameters:

Select DIVISION: 2014 DEMO SUB-FACILITY// CHART COPY PRINTER: STAT CHART COPY PRINTER: Select DIVISION:

If document is to be uploaded, specify Filing Alert Recipients:

Select FILING ALERT RECIPIENT: BREWER,TAMMY L//

## Fileman File

- TIU Document Parameter
	- Obtain a list of documents that have been added to this file
	- Useful for troubleshooting why document may not requesting co-signers or requiring signature, or printing etc.
	- Inquire to this file only. All edits must be perform under the TPM 3 Document Parameter Edit menu option

#### Example

DOCUMENT DEFINITION: PROGRESS NOTES REQUIRE RELEASE: NO **REQUIRE MAS VERIFICATION: UPLOAD ONLY** REQUIRE AUTHOR TO SIGN: YES MANUAL PRINT AFTER ENTRY: YES ALLOW CHART PRINT OUTSIDE MAS: YES ALLOW >1 RECORDS PER VISIT: YES SEND ALERTS ON ADDENDA: NO ORDER ID ENTRIES BY TITLE: NO SEND ALERTS ON NEW ID ENTRY: NO SEND COSIGNATURE ALERT: After Author has SIGNED DIVISION: 2014 DEMO HOSPITAL CHART COPY PRINTER: NULL DEVICE STAT CHART COPY PRINTER: NULL DEVICE DIVISION: 2014 DEMO SUB-FACILITY FILING ERROR ALERT RECIPIENTS: GEORGE, SUSAN H FILING ERROR ALERT RECIPIENTS: MOORE, CATHERINE FILING ERROR ALERT RECIPIENTS: JOHNSON, KATIE E FILING ERROR ALERT RECIPIENTS: BREWER, TAMMY L **USERS REQUIRING COSIGNATURE: STUDENT** USERS REQUIRING COSIGNATURE: PHYSICAL THERAPY AID USERS REQUIRING COSIGNATURE: MEDICAL STUDENT USERS REQUIRING COSIGNATURE: NURSE CLINICAL SPECIALIST USERS REQUIRING COSIGNATURE: RESIDENT PHYSICIAN USERS REQUIRING COSIGNATURE: PHARMACY STUDENT

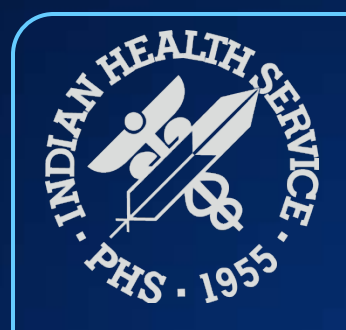

#### **Questions**

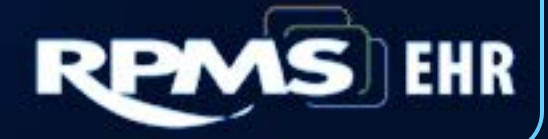